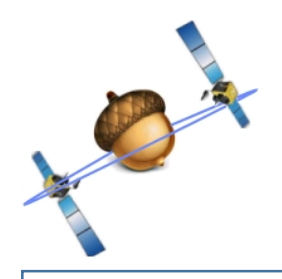

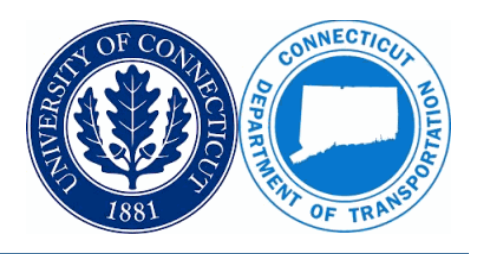

### **General Information**

### **IP Addresses**: **acorn.uconn.edu** (Recommended)\*

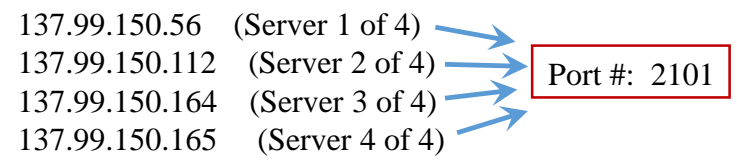

\*Connecting to ACORN via the acorn.uconn.edu URL is highly recommended as the data collector will be automatically entered into ACORN's "round robin" system which distributes users to 1 of the 4 identical servers for load balancing purposes. Users may also opt to hardwire into a specific server by entering the numeric IP address.

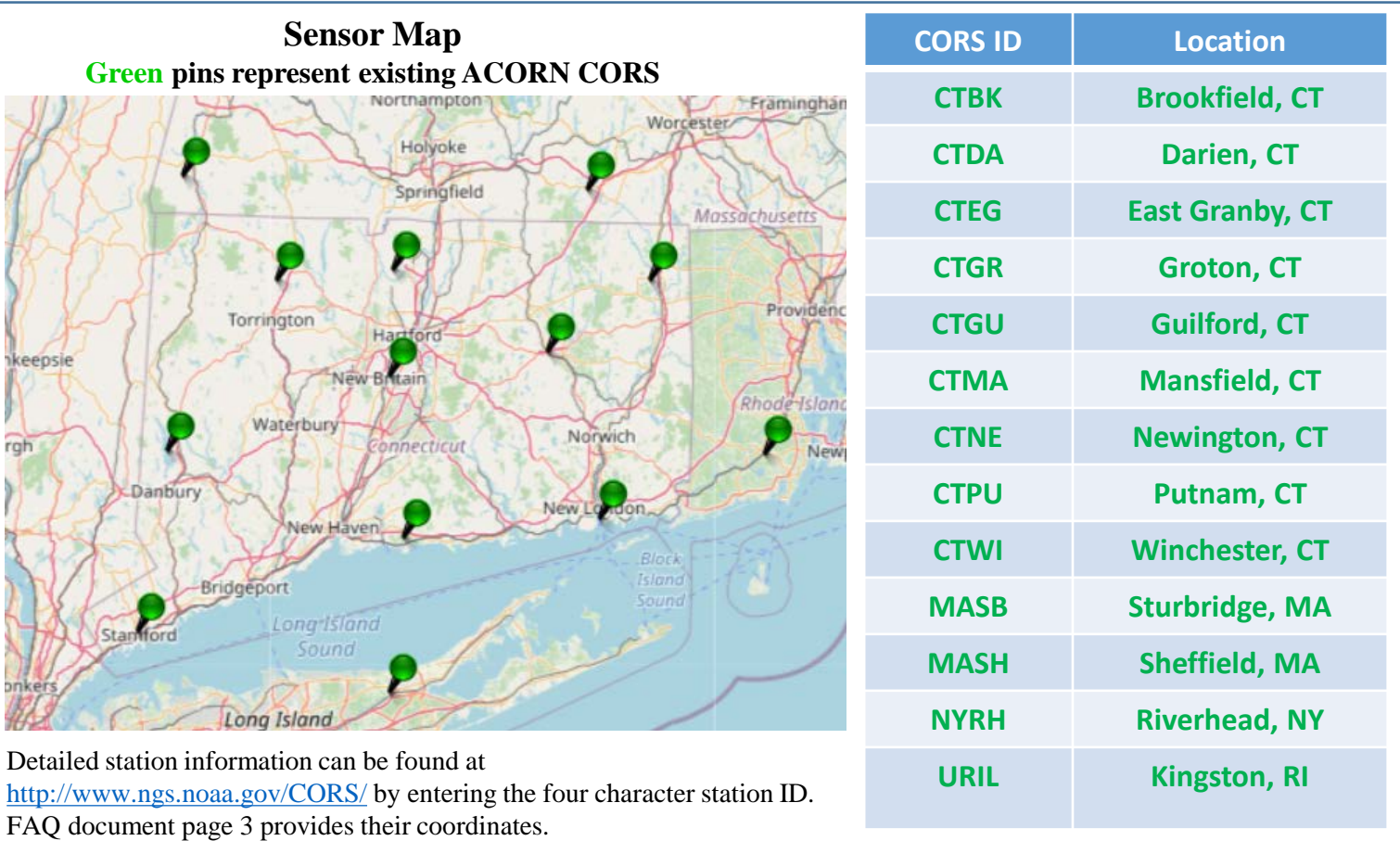

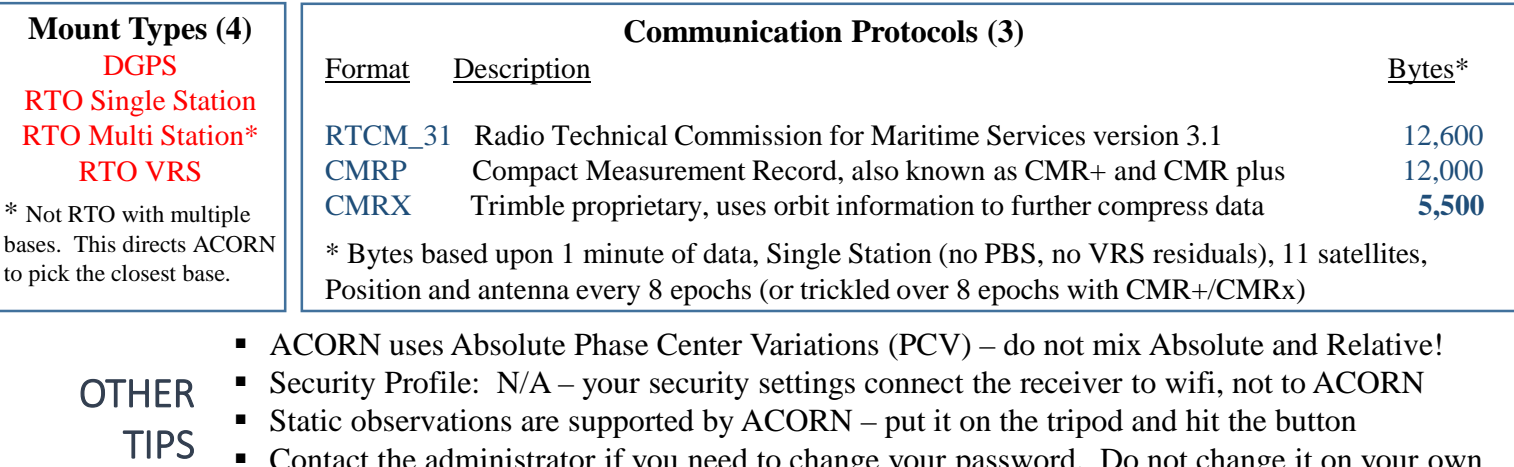

 Contact the administrator if you need to change your password. Do not change it on your own in the web interface because the change will only take effect on one of the four servers.

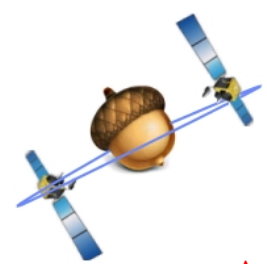

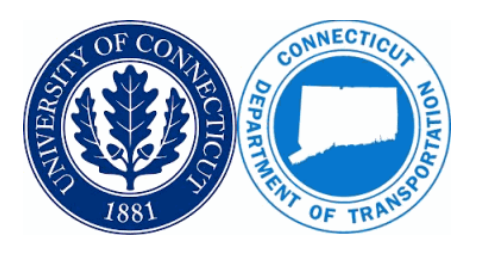

### **ACORN Single Base Station Mount Points**

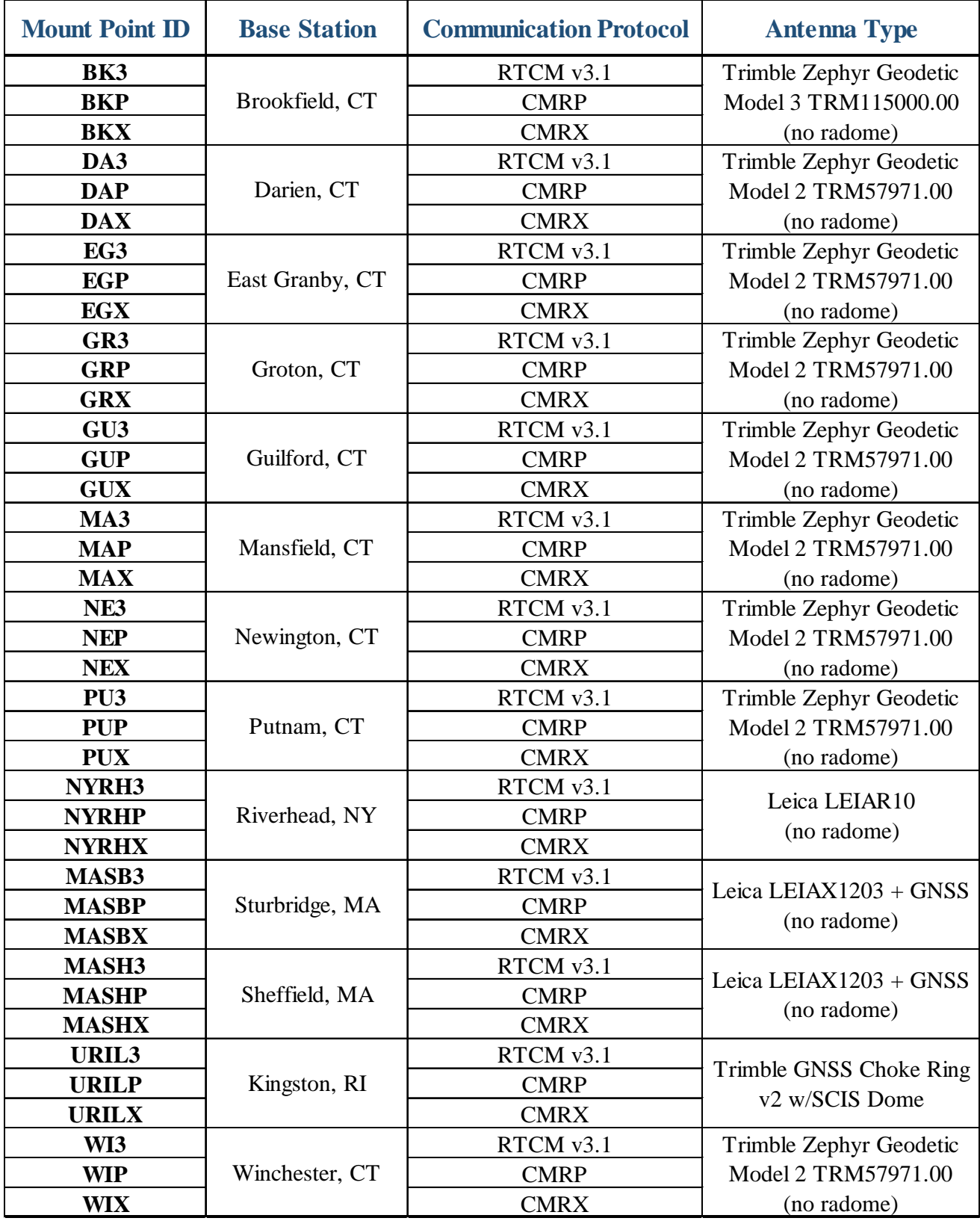

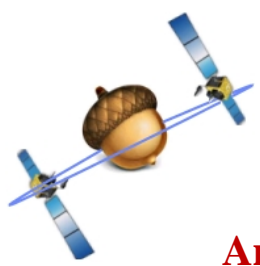

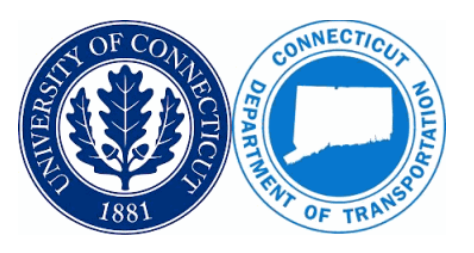

### **Antenna Reference Point (ARP) Coordinates**

ACORN's Default Reference Frame: **NAD 83 (2011)** – Localize your data collector for other coordinate systems or assumed values. Ensure that the latest geoid model is uploaded to the data collector for elevations in NAVD 88: **Geoid 18**

 $(2011)$  **Position** (Epoch 2010.0)

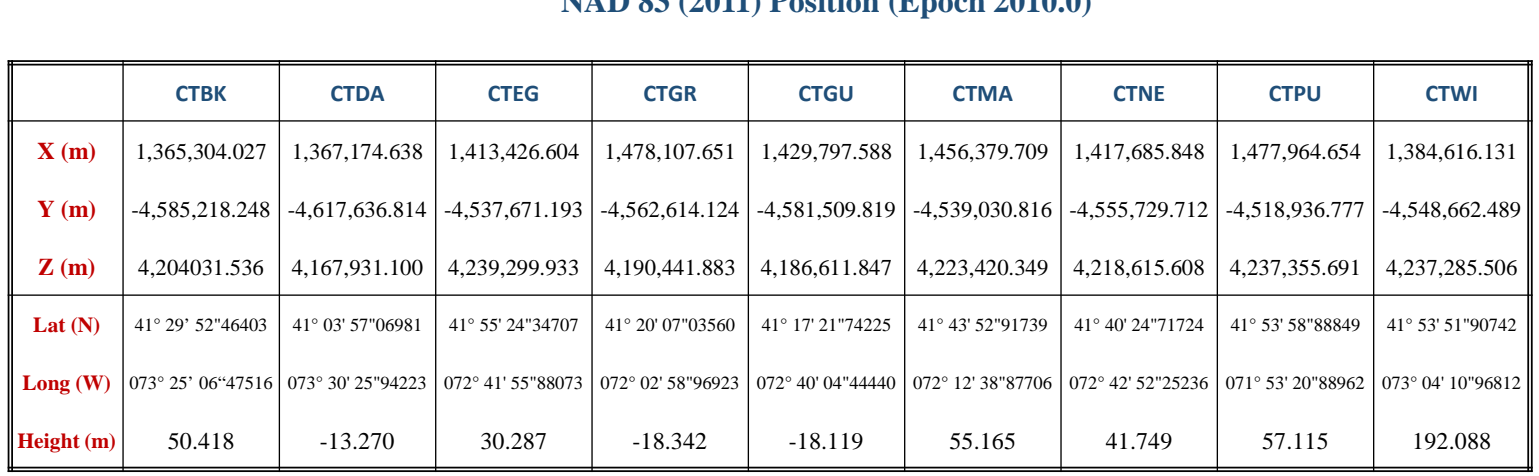

### **NAD 83 (2011) Velocity (m/yr)**

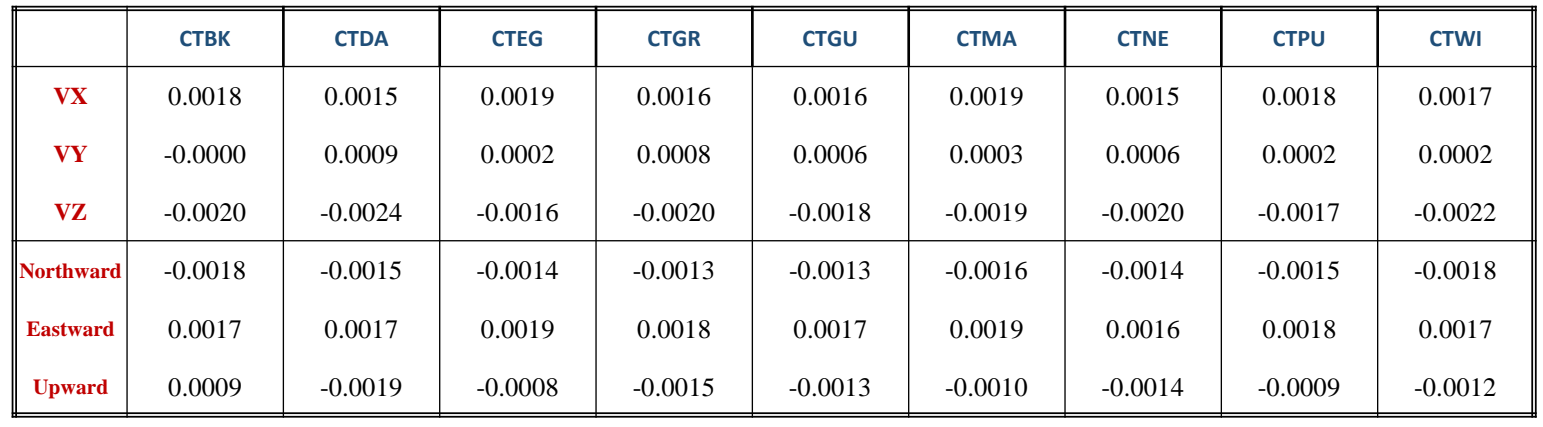

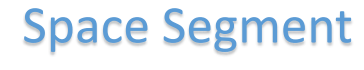

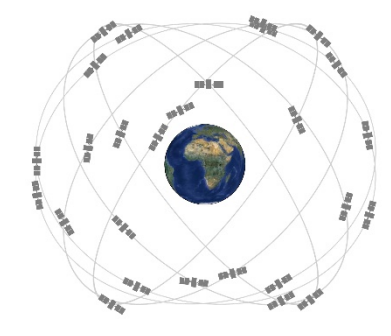

## Space Segment Control Segment User Segment

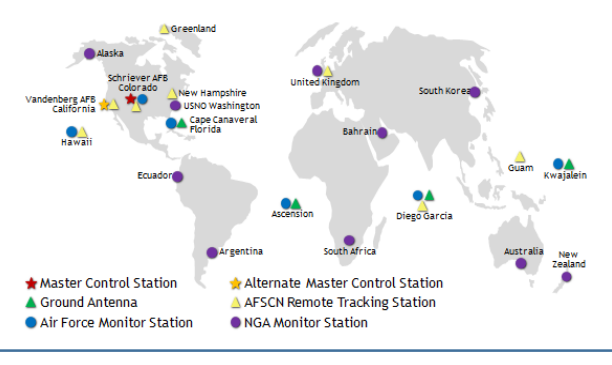

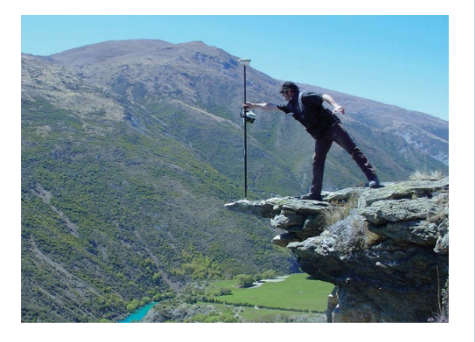

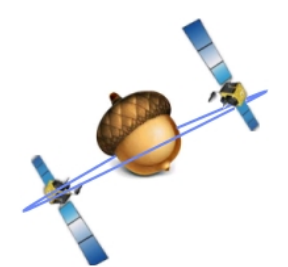

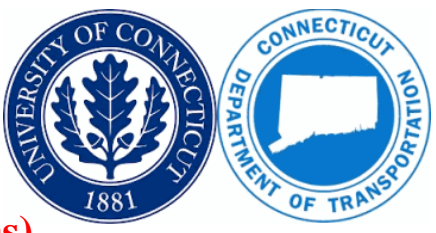

## **ALOHA (A List of Helpful Acronyms)**

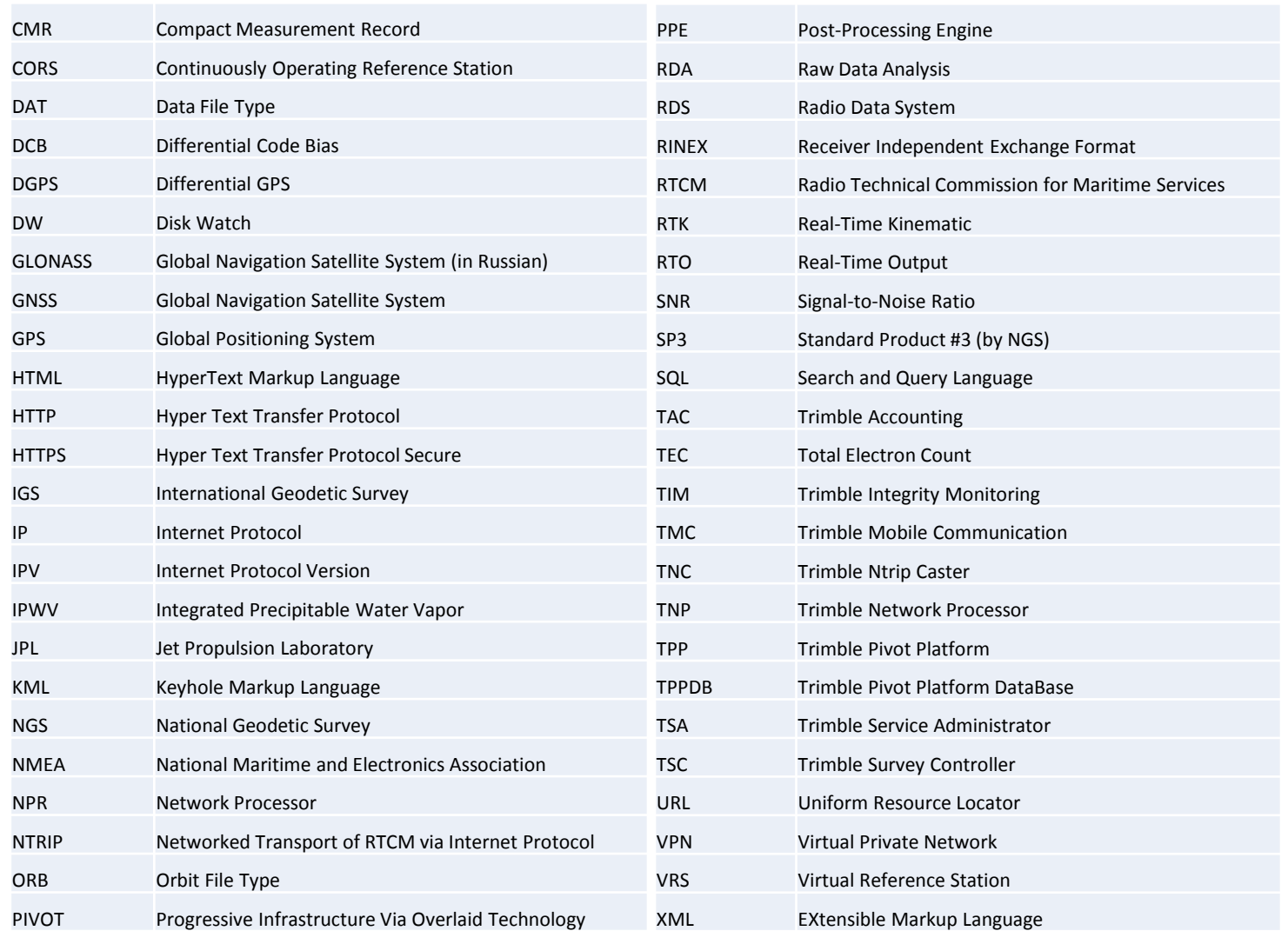

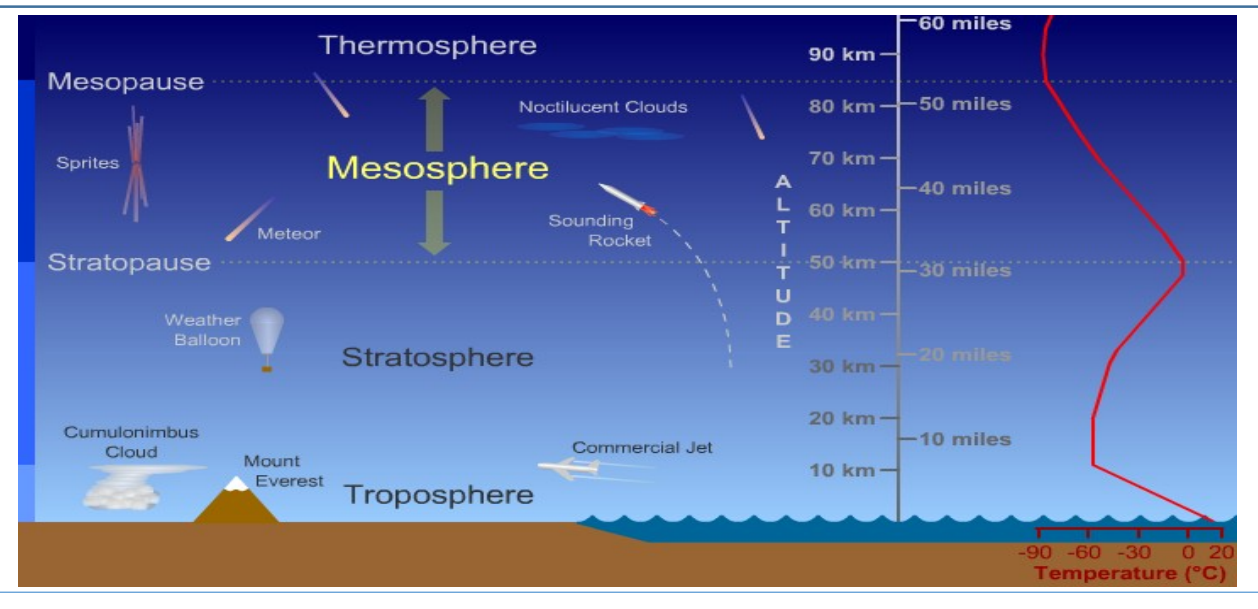

Last updated: June 3, 2022 Page 4 of 5

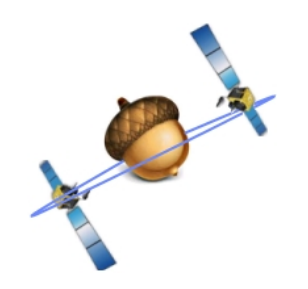

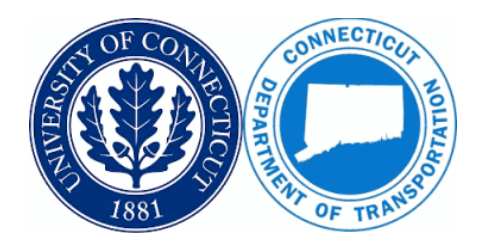

### **Frequently Asked Questions**

### **What is ACORN?**

Connecticut's Advanced Continuously Operating Reference Network is the product of a joint research project by UConn and CTDOT. The purpose was to implement a real-time network for the Connecticut Department of Transportation's Digital Design Environment.

#### **Is there a fee to use ACORN?**

No. ACORN is currently free and open to the public.

### **How do I register for a new account?**

From a web browser, visit <http://acorn.uconn.edu/> and click on the Register link in the table of contents on the left side of the page. Enter your personal data, Organization, User Name, and Password. The administrator will receive notice of your registration and processes the account creation shortly afterward. If your organization already has an ACORN account, use the same organization name to keep the accounts associated.

### **Does my account expire? Do my subscriptions expire?**

No. Your account will remain active, and your subscriptions will be renewed annually unless you want to cancel them.

#### **How do I change my password?**

Contact the ACORN administrator at [kevin.franklin@uconn.edu](mailto:kevin.franklin@uconn.edu) to change your password. If you change your password on your own on the web interface, the change will only take effect on the 1 server that the URL happens to route you to. ACORN runs on 4 servers for redundancy, so that will ultimately create a credentials issue.

#### **Can I log in with 2 devices at the same time?**

No, by default, but just ask if you need to add RTK logins. Otherwise, ACORN is configured to disallow multiple simultaneous logins from the same account. To add RTK logins associated with your user account, send the ACORN administrator an email.

### **Why are my elevations off by about 100 feet?**

In CT, 100 feet (30 meters) is roughly the separation between the respective surfaces of the ellipsoid and the geoid. GPS uses ellipsoid heights, so a geoid model is needed to transform to an orthometric height such as NAVD 88. If you recently purchased a new data collector or performed a hard reset, you might need to upload a geoid model that covers your project area and link it in the job settings.

### **Why do my XYZ positions have a spatial offset of about 6 feet (2m)?**

2 meters is roughly the difference between the origins of the NAD 83 and WGS 84 systems. You might have an option on your device to transform between NAD 83 and WGS 84. ACORN's reference frame is NAD 83.